### **4. Монтаж на стену**

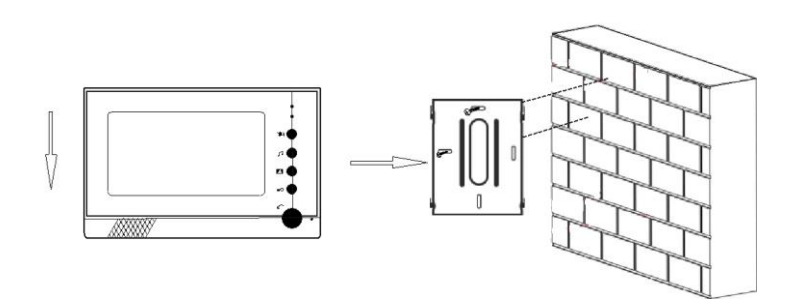

## **5. Спецификация**

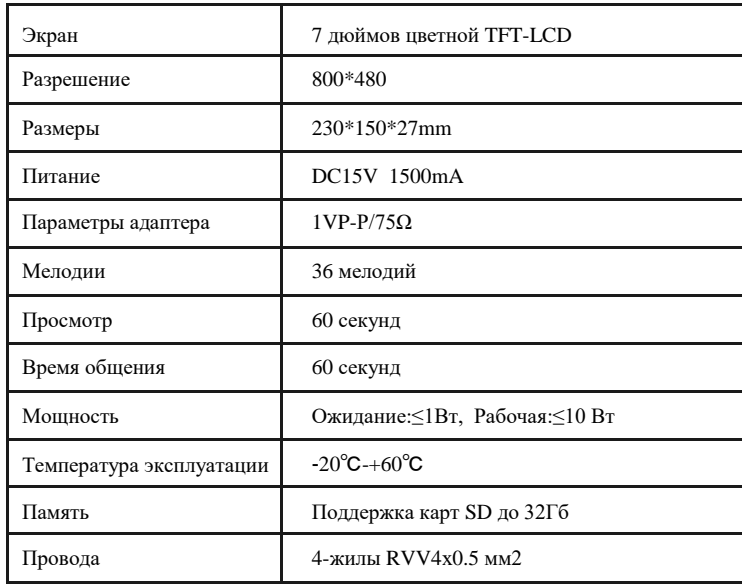

# **Проводной видеодомофон VD07R-ID**

# **РУКОВОДСТВО**

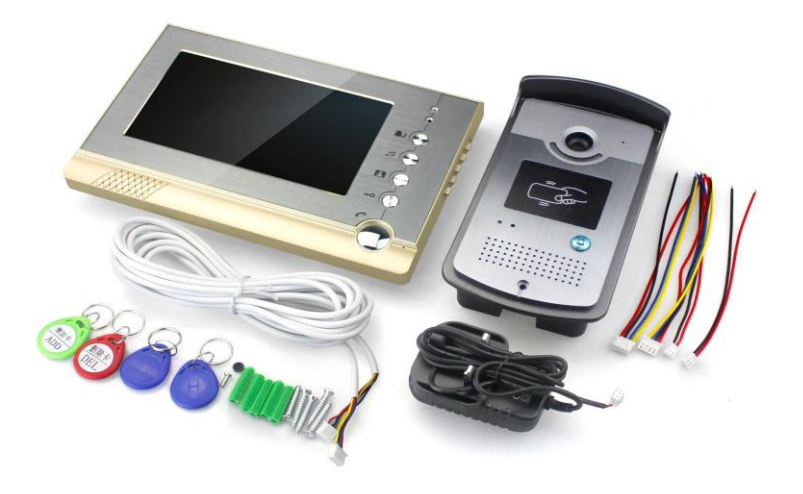

## Пожалуйста, прочтите инструкцию перед установкой

### **1. Назначение клавиш**

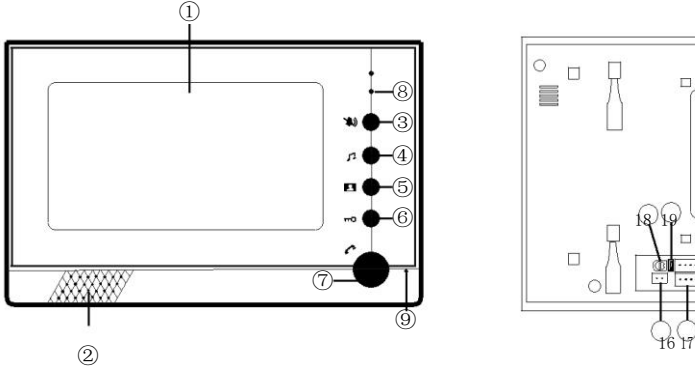

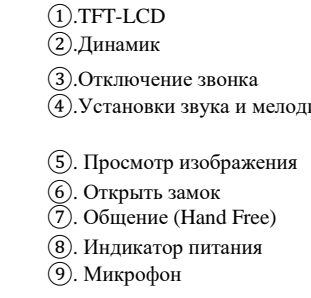

### **2.Обозначения меню**

⑩

 $\sim$  1 1 1  $\sim$ 

14 A

GI

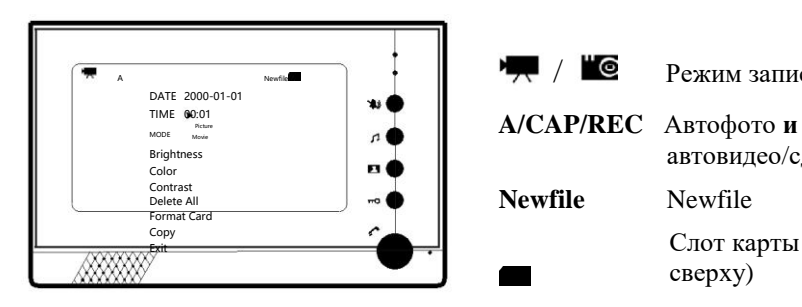

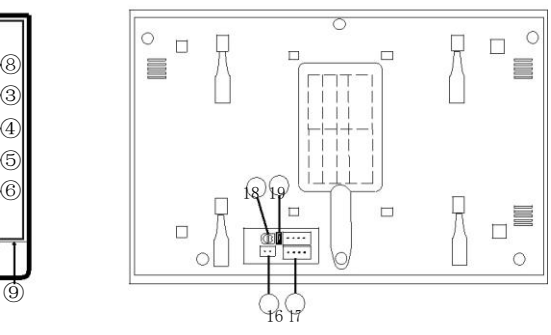

- ①.TFT-LCD ⑩.№1 Open/Close сделать фото видео  $11$ . №2 Null (project testing) ии  $\sqrt{12}$ . №3 вверх
	- $(3)$ . №4 вниз
	- $\overline{49}$ . №5 вход\выход настройки
	- **15. Місго SD слот карты**
	- (б). Разъем адаптера питания
	- 07 Разъем вызывной панели
	- **08. Регулятор звука диалога**
	- <sup>19</sup> . Джампер

### **3.Настройки и эксплуатация домофона**

#### **a.Меню настроек**

Запустите <sup>1</sup> на мониторе - клав. "5", затем перемещайтесь по меню клавишами " $3$ " и " $4$ " - "вверх"/ "вниз" соответственно.

Доступны для настройки: дата, время, режим съемки, цветность, яркость, контраст. Сохранение настроек и выход: удержание клав. "5" около 3 секунд.

### **б.Режим просмотра**

#### 1. Создание фото

Запустите на мониторе - клав. "5" , затем перемещайтесь по меню до строки "MODE Picture". Удержание клав. "5" около 3 секунд для сохранения и выхода. Домофон будет автоматически делать фотографии независимо от нажатия кнопки вызова или состояния монитора. Он сохранит одно изображение. Вы можете нажимать кнопку "1" (сбоку корпуса) [10-я клавиша в обозначениях на фото] настройки "Open"или "Close" ручной съемки. Кроме того, нажатие кнопки "4" вниз (13-я на фото), также делает снимок.

### 2.Просмотр фото

Запустите <sup>1</sup> на мониторе - клав. "5", затем перемещайтесь по меню клавишами "3" и "4" - "вверх"/ "вниз". Монитор может хранить 100 шт. цикличным образом, заменяя старое фото новым. Во внутренней памяти могут храниться только фотографии. (Если достаточно получать фотографии, то не нужно добавлять SDкарту. И наоборот, для хранения видео – установите карту!)

### 3.Режим записи

Запустите  $\blacksquare$  на мониторе - клав. "5", затем перемещайтесь по меню до строки "MODE Movie". Удержание клав. "5" около 3 секунд для сохранения и выхода. Таким образом, активируется режим записи видео. Домофон будет автоматически делать 1 запись независимо от нажатия кнопки вызова или состояния монитора. Он сохранит видео на SD карту. Нажатие кнопки "1" (сбоку корпуса) [10-я клавиша на фото] - настройки "Open"или "Close" для ручной съемки. Кроме того, нажатие кнопки "4" вниз (13-я на фото), также делает 1 запись.

(Без карты Вы не можете использовать этот режим! Поддержка только 32Гб карт)

### 4.Просмотр видео

Запустите  $\blacksquare$  на мониторе - клав. "4" для записи. перемещайтесь по меню клавишами "3" и "4" - "вверх"/ "вниз". Краткое нажатие клав. "5" останавливает видео. Клавишей "1" [10 я на схеме] – ускорение\замедление видео. Выход из плеера: удержание клав. "5" около 3 секунд.

**Newfile** Newfile

Слот карты памяти (скос сверху)

автовидео/сделать фото/

/ Режим записи / фотосъемка